### **Programming Introduction**

#### By Deborah R. Fowler

### Programming

#### **VSFX 160**

#### Linux/Bash

#### Houdini

#### Programming != Math != Proceduralism

Ę

#### Programming == Problem Solving

Ę

#### **KEY CONCEPTS**

- variables
- truth statements
- looping
- functions
- I/O
- lists
- classes/objects
- 00P

#### Python

interpreted

Ę

- "less" syntax
- all about format

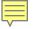

#### How will we use it?

- IDLE on Windows
- Linux
- Tkinter/turtle
- Many libraries

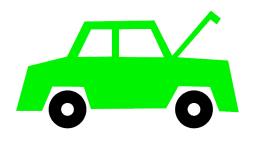

Python Shell

How do I get one?

Version 3.8 On Windows:

Use IDLE (very basic interface or IDE – Integrated Developers Environment – Discuss)

At Home: Type IDLE in the start menu

At Monty: (if it is not in the start menu)

- right click any file with .py extension and select IDLE
- Even better work on linux

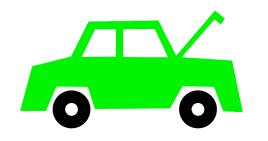

Ē

On Linux:

Type python

No official IDE is installed, you can use a text editor like gedit or geany

At home you might want to try sublime

To run a python program type python filename.py

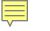

### Introducing IDLE

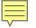

## We have introduced two concepts:

Variables and Operators

#### 

#### **variables** for storing information

#### Python

x = 3

#### **Operators**

Most languages have built-in mathematical operations

- + addition
- subtraction
- \* multiplication
- *I* division (be careful with integers)
- % modulus

(remainder on integer division)

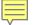

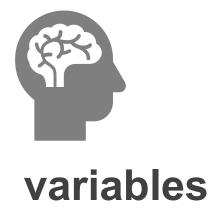

variable literally means something that can change value

**stores** data – all kinds – names, numeric values, memory addresses etc.

in python they are not "typed" and do not need to be declared beforehand ...

# What does that mean in python?

Ē

```
Python 3.6.8 Shell
File Edit Shell Debug Options Window Help
Python 3.6.8 (tags/v3.6.8:3c6b436a57, Dec 24 2018, 00:1
(AMD64)] on win32
Type "help", "copyright", "credits" or "license()" for
>>> x = 5
>>> x = 5.0
>>> print(x)
5.0
>>> x = "hello"
>>> print(x)
hello
>>>
```

# You still must know what you are doing:

#### x + y will not work if x is a string

```
🌛 Python 3.6.8 Shell
File Edit Shell Debug Options Window Help
Python 3.6.8 (tags/v3.6.8:3c6b436a57, Dec 24 2018, 00:16
(AMD64)] on win32
Type "help", "copyright", "credits" or "license()" for m
>>> x = 5
>>> x = 5.0
>>> print(x)
5.0
>>> x = "hello"
>>> print(x)
hello
>> v = 3
>>> x + v
Traceback (most recent call last):
  File "<pyshell#6>", line 1, in <module>
    \mathbf{x} + \mathbf{v}
TypeError: must be str, not int
>>> x = 5
>>> x + y
8
>>>
```

#### **Operator awareness**

Ē

| 🌛 Python 3.6.8                                                | Shell                 |                                |                             |
|---------------------------------------------------------------|-----------------------|--------------------------------|-----------------------------|
| File Edit Shell                                               | Debug Options         | Window He                      | elp                         |
| Python 3.6.8<br>(AMD64)] on                                   | (tags/v3.6.8<br>win32 | 3:3c6b436a5                    | 7, Dec 24 2                 |
| >>> x = 2<br>>>> y = 10<br>>>> x + y<br>12<br>>>> x - y<br>-8 | "copyright",          |                                | or "licen:                  |
| >>> x / y<br>0.2<br>>>> y % 2<br>0                            |                       | both in                        | tegers but<br>correct resul |
| >>> у % х<br>0                                                |                       |                                |                             |
| >>>                                                           | ren                   | dulus –<br>nainder on<br>ision | integer                     |

#### **Relational Operators**

- == equals
- != not equal
- < less than
- > greater than
- >= greater than or equal to
- <= less than or equal to

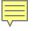

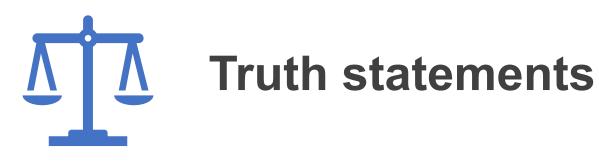

For selecting code

if condition: do something

#### 

#### truth statements – for selecting in Python

#### truth statements – add another line in else?

Ē

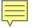

#### Test in IDLE (don't be fooled by the prompt when indenting)

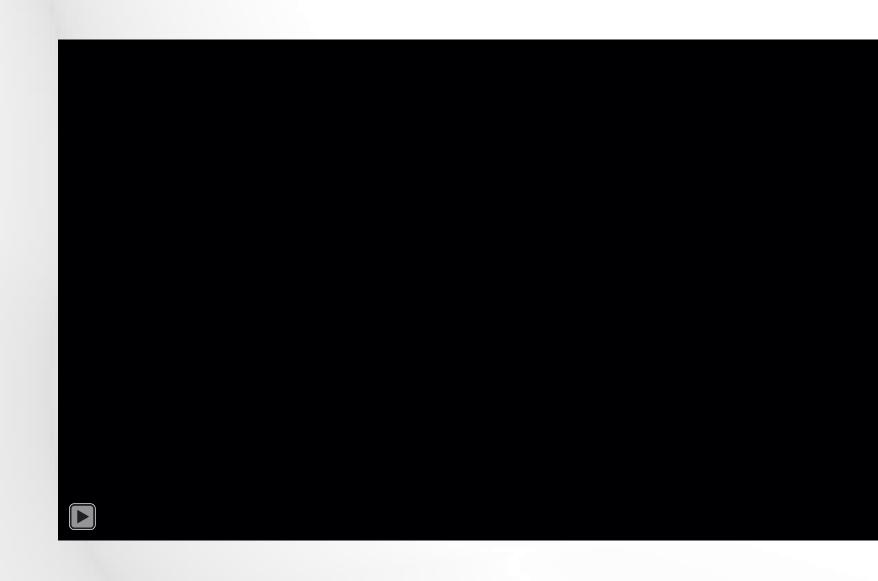

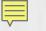

$$x = 4$$
  
if  $x == 3$ :  
 $y = 1$   
else:

#### NOTES to explain:

- Formatting delineates blocks
- python code is saved in a .py file
- IDLE is an interactive shell
- python is an interpreted language

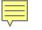

#### Python file

test.py

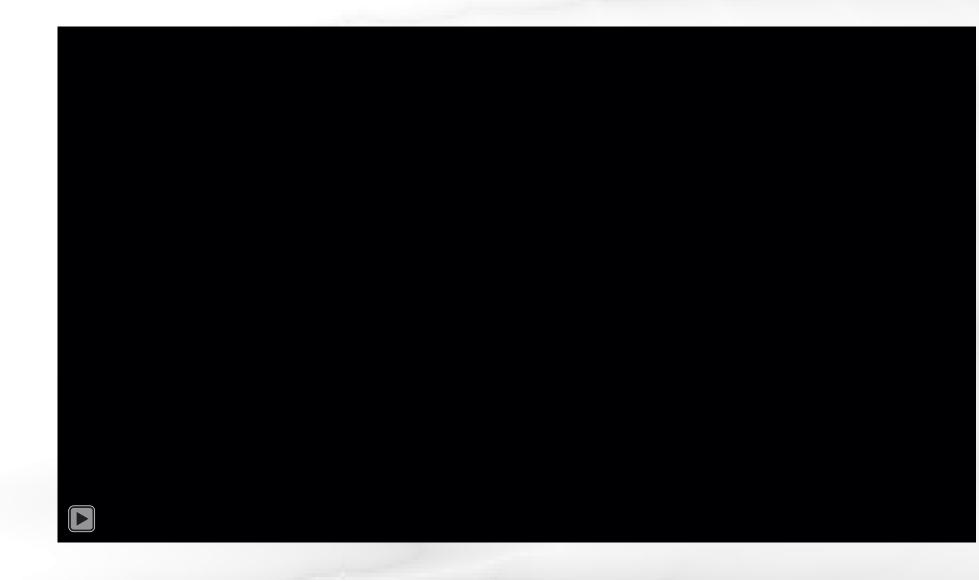

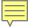

#### **IMPORTANT DISTINCTION** between Python file versus an interactive python shell

File saves your work, you can run it again and again

Shell is temporary – interactive session. Goes away once you close the shell

Never be afraid/ashamed to look up syntax

Your brain is needed for problem solving, not for memorizing rules

As you use it daily, it will become familiar

in-class exercise:

# Write a program that prints "Hello World" in a .py file in IDLE

#### **KEY CONCEPTS**

- variables
- truth statements
  - looping
- functions
- I/O
- lists
- classes/objects
- 00P

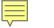

#### homework:

### http://deborahrfowler.com/

### pointers to information

documentation/resources

exercise instructions